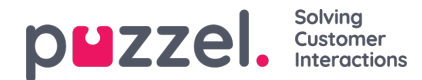

## **Queue**

These properties affect how queue and agent information is shown. The most important ones are:

- **Allow delete request in queue**: Set to ON if the user should have access to delete callbacks and emails in queue , delete and edit Scheduled requests/Scheduled tasks, and delete ongoing requests (for logged off agents) in the Admin Portal.
- **Enable agent to Pick from queue**: Set to ON if agent should be able to pick request from queue in the Agent application.
	- Info about Skill level 0 vs 1-9 [here](https://help.puzzel.com/product-documents/user-guide/puzzel-contact-centre/puzzel-administration-portal/users/user-groups/user-group-profiles#:~:text=Set%20the%20correct%20skill%25C2%25A0level%20(1%252D9)), and the agent applications pick option here.
- **Show agent details' Action column**: If ON, the user can log on/off agents from Agent Details (under Queue Overview) in the Admin portal.
- **Show in Agent's queue overview**: xxx: If this information should be visible in Queue overview in the Agent application
- **Show in Agent's agent details**: xxx: If this information should be visible in Agent details in the Agent application
- **Show in Agent's queue details**: xxx: If this information should be visible in Queue details in the Agent application.
- **Show only active queues**: If ON, the user will only see queues he/she is logged on to. (If a filter limits what display queues the user will see and Show only active queues is ON, the user will see active queues event if they are not in the filter)
- **Show only relevant queues**: If ON, the user will only see queues he/she has skill on. (If a filter limits what display queues the user will see and Show only relevant queues is ON, the user will see relevant queues even if they are not in the filter)
- **Show link to agent details and queue details**: If ON, the user can open Queue details and Agent details from the Queue overview in the Admin portal.
- **Show in Queue overview: Scheduled requests**: In ON, the 'Scheduled' column in Admin Portal's Queue overview is shown, so that the Scheduled request details view can be opened.